GI DI KATEDRA POČÍTAČOVÉ GRAFIKY A INTERAKCE

# **Přístup k databázi z webové aplikace v PHP**Martin Klíma

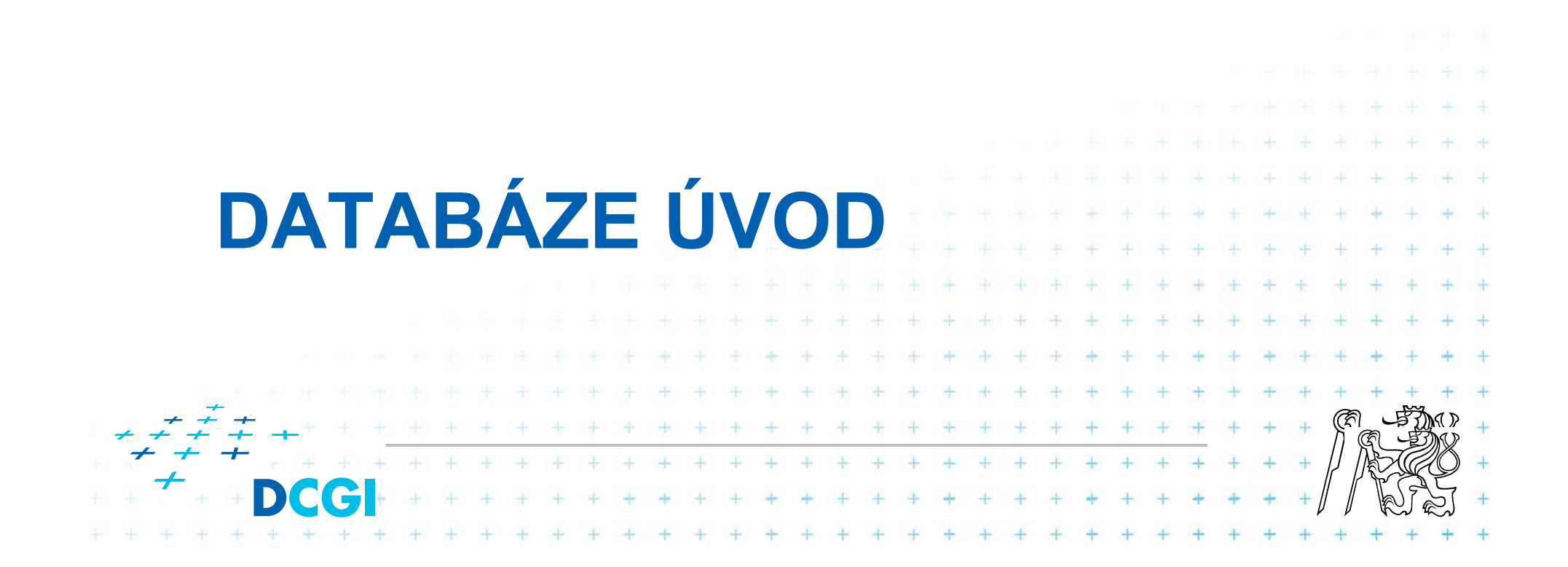

#### **Relační databáze - pojmy**

- $\overline{\phantom{a}}$ Databázový systém – program pro práci a správu DB
- $\overline{\phantom{a}}$ Databáze – souhrn datových struktur obsahující data
- p. Tabulky – databáze se skládá z tabulek, tabulka má sloupce a řádky
- p. ■ Sloupec – popis vlastnosti objektu
- p. Řádek, záznam – konkrétní data uložená v tabulce
- p. Primární klíč – množina sloupců, které jednoznačně identifikují záznam
- Relace vztah mezi objekty v databázi p.

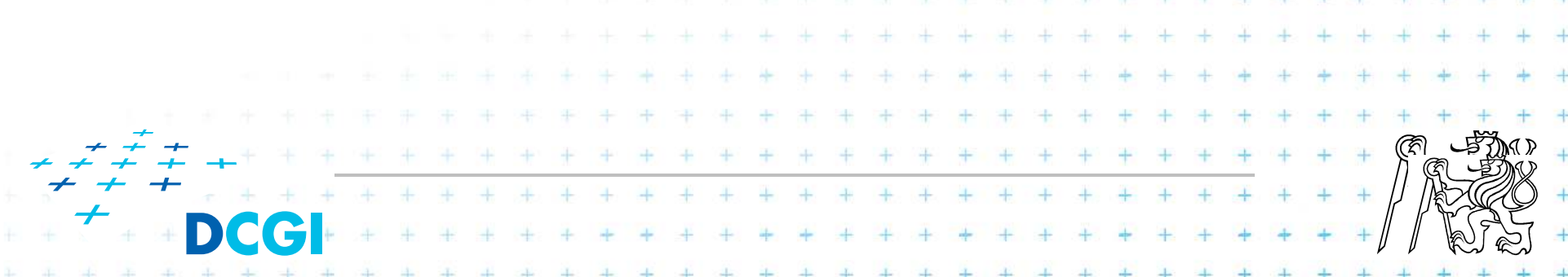

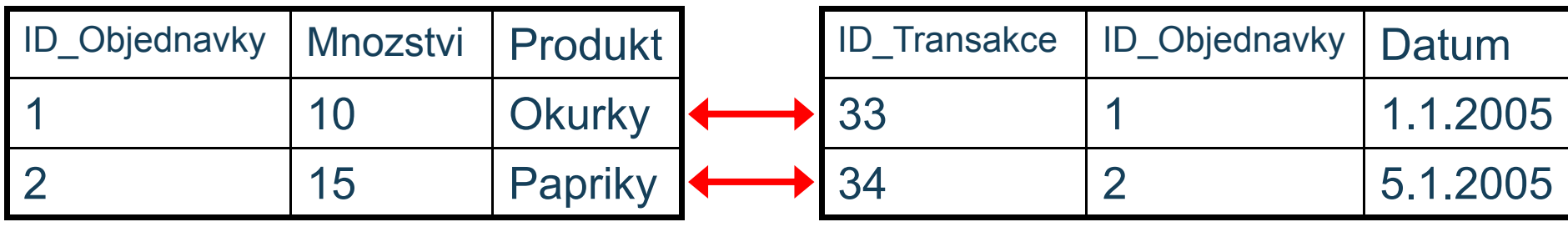

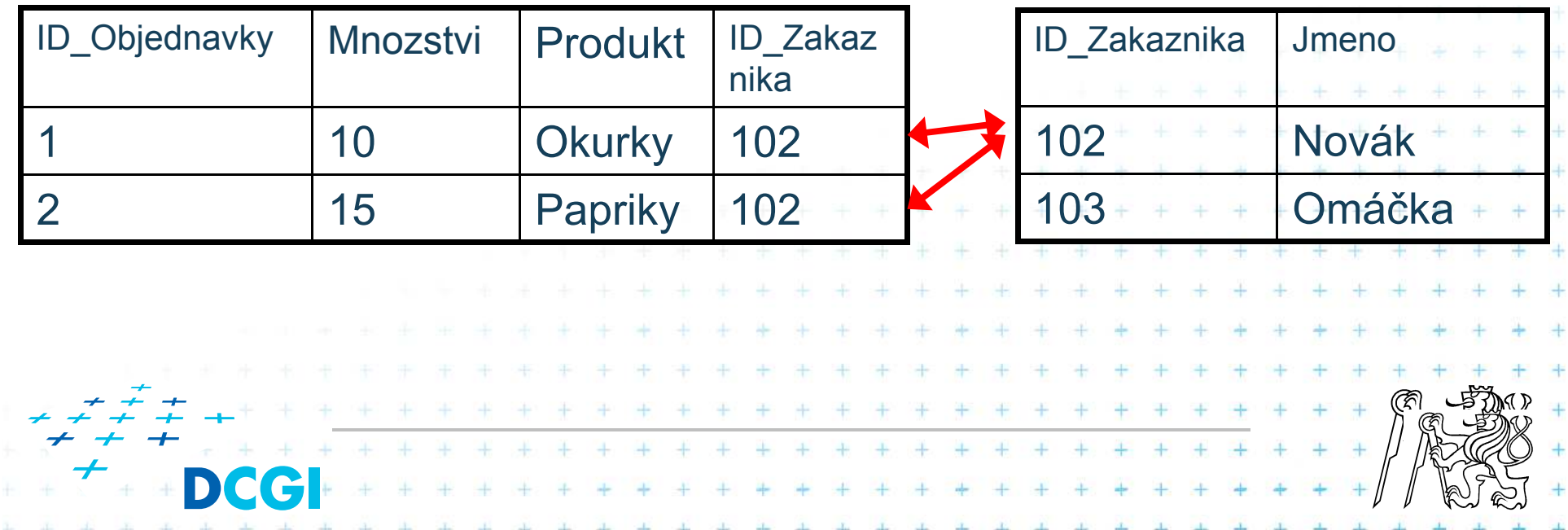

#### **Databáze - relace**

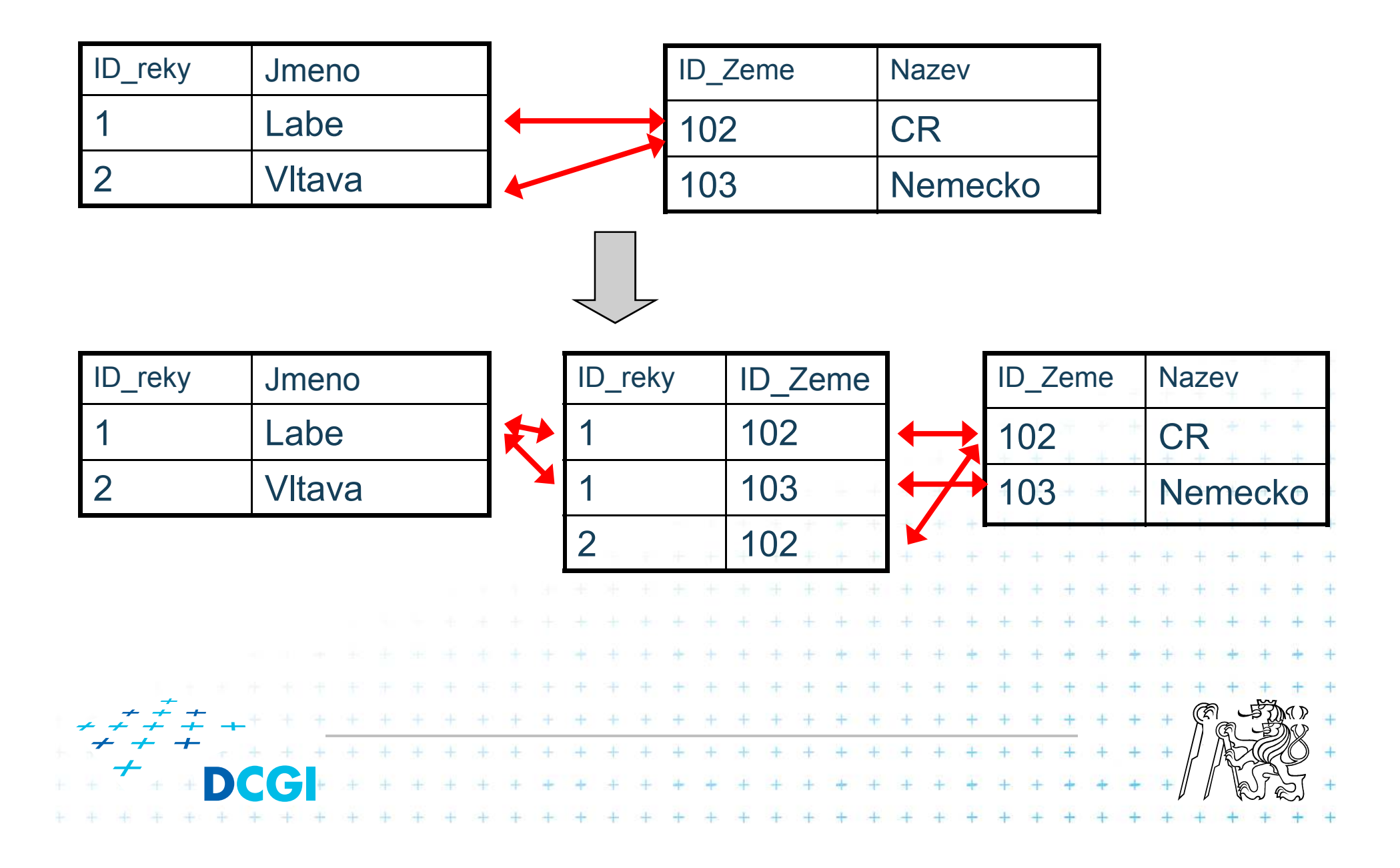

#### **Manipulace s databází**

- T Jazyk SQL (Simple Query Language)
	- –DDL = Data Definition Language
	- **Hart Committee** DML = Data Manipulation Language

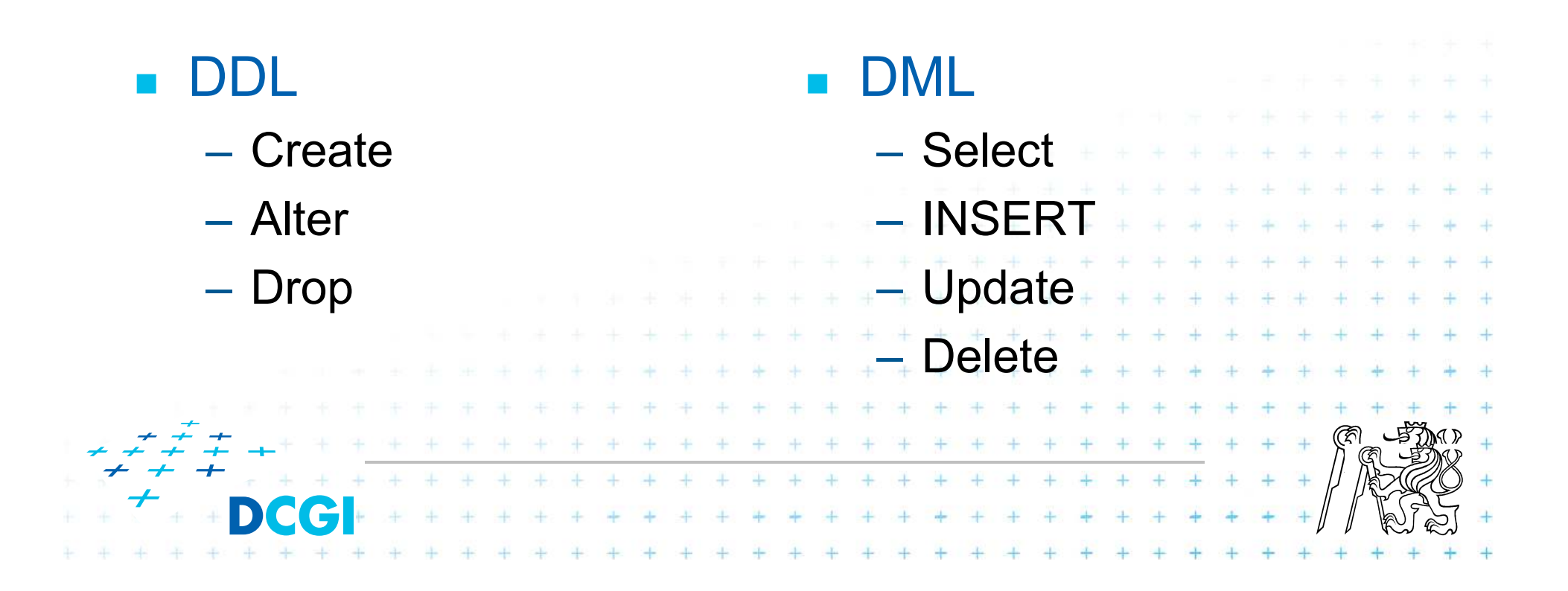

#### **Příklad použití databáze**

F ■ Databáze zboží

#### $\Box$ ■ Kategorie zboží

- – $-$  Kategorie může mít N podkategorií
- Kazdá podkategorie patří do jedné kategorie (strom)

```
 Každé zboží může patřit do více kategoriíF
                                                                                                                                                                                                                                \frac{1}{2} \left( \frac{1}{2} \right) \left( \frac{1}{2} \right) \left( \frac
```
### **DB - příklad**

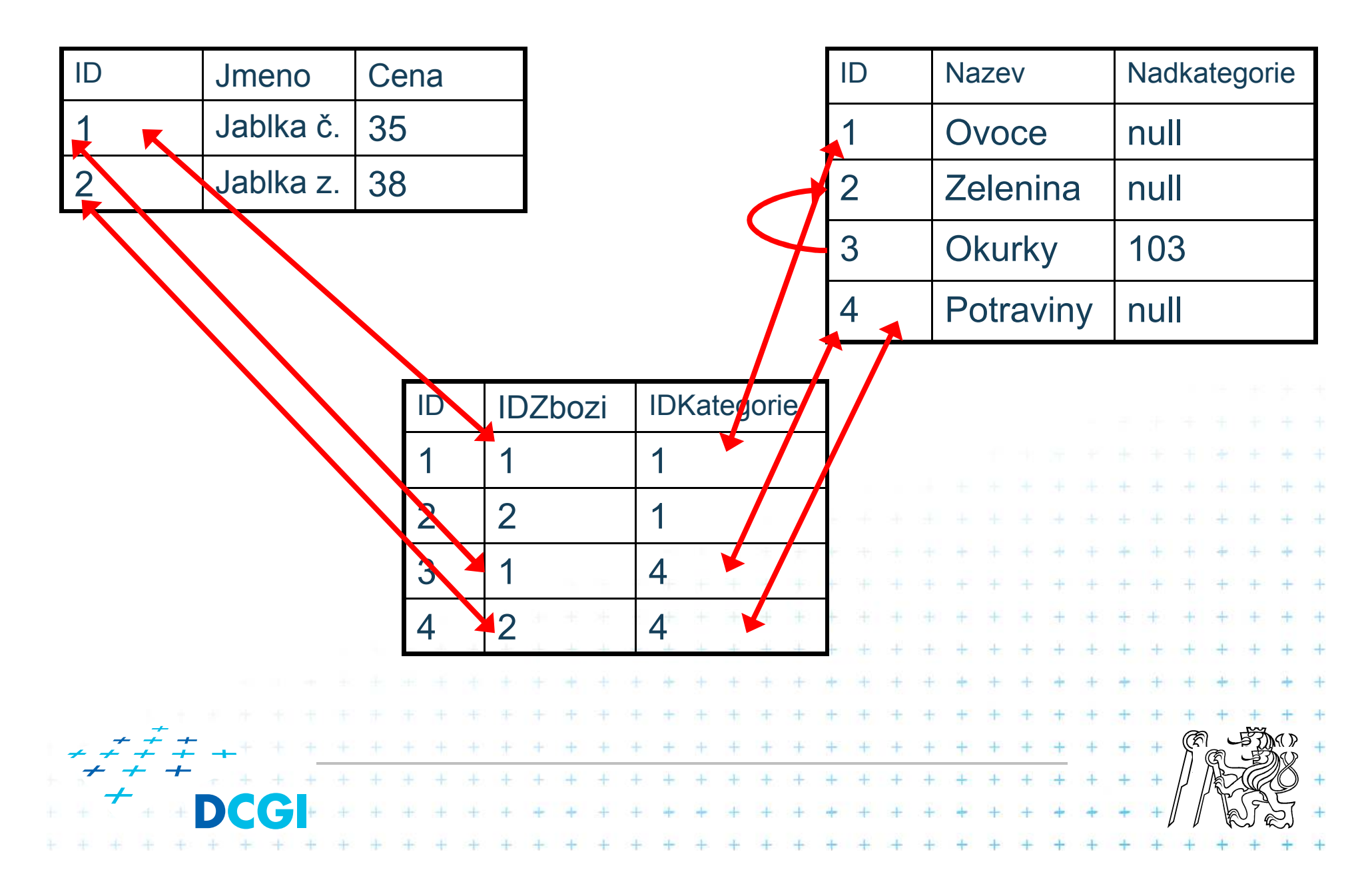

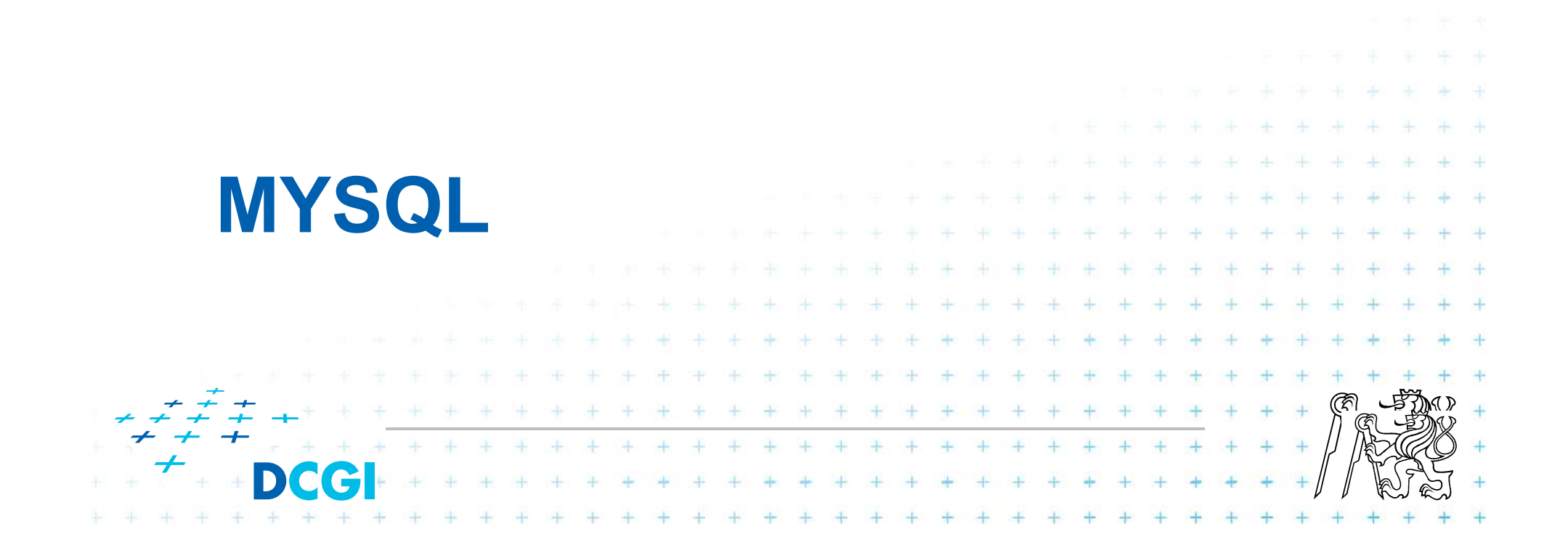

# **MySQL**

- F Velice úspěšný RDBMS systém
- **Open source**
- $\Box$ Poskytovaný skoro všude
- $\Box$ ■ Vlastnosti
	- $-$  několik různých engine – $-$  rychlé i pomalé  $-$  transakční i netransakční – $-$  podpora různých kódování – $-$  uložené procedury  $-$  kninovny, PHP podpora od vzniku PHP – $\frac{1}{2} \left( \begin{array}{cc} 1 & 0 \\ 0 & 1 \end{array} \right) = \left( \begin{array}{cc} 1 & 0 \\ 0 & 1 \end{array} \right) = \left( \begin{array}{cc} 1 & 0 \\ 0 & 1 \end{array} \right) = \left( \begin{array}{cc} 1 & 0 \\ 0 & 1 \end{array} \right) = \left( \begin{array}{cc} 1 & 0 \\ 0 & 1 \end{array} \right) = \left( \begin{array}{cc} 1 & 0 \\ 0 & 1 \end{array} \right) = \left( \begin{array}{cc} 1 & 0 \\ 0 & 1 \end{array} \right) = \left($

#### **Databázové enginy**

- –MyISAM
- $-$  Innol)F - InnoDB
- –MERGE
- $-$  MEMORY –
- EXAMPLE –
- FEDERATED–
- –ARCHIVE
- –NDB

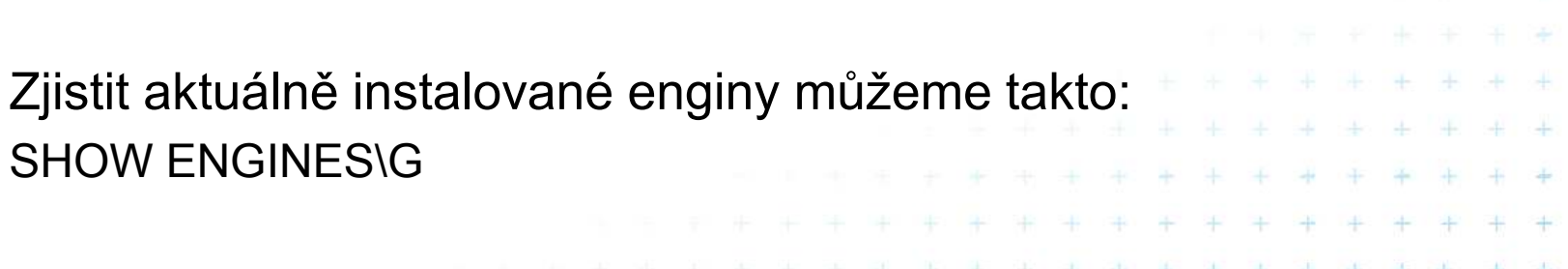

 $+ - + - +$ 

**A** 

(ক্লি

#### **MyISAM Engine**

- F ■ Velmi rychlý
- Není transakční (proto je také rychlý)
- $\Box$  Nepodporuje ref. integritu
	- – $-$  Syntakticky ano, fakticky ne
- $\Box$ Každá tabulka je v samostatném souboru
- $-$  soubor se jmenuje podle jména tabulky 4 4 4 4 4 4

#### **Innodb engine - přehled vlastností**

- F **■ Plně transakční zpracování** 
	- $\mathcal{L}_{\mathcal{A}}$  $-$  ACID kompatibilní = commit, rollback, zotavení
- $\Box$ Zamykání záznamů (po řádcích)
- $\Box$ Podporuje cizí klíče (FOREIGN KEY)
- $\Box$ Je součástí základní distribuce
- $\Box$ Rychlý engine, ale ne tak rychlý jako MyISAM
- $\Box$ ■ GNU GPL License Version 2

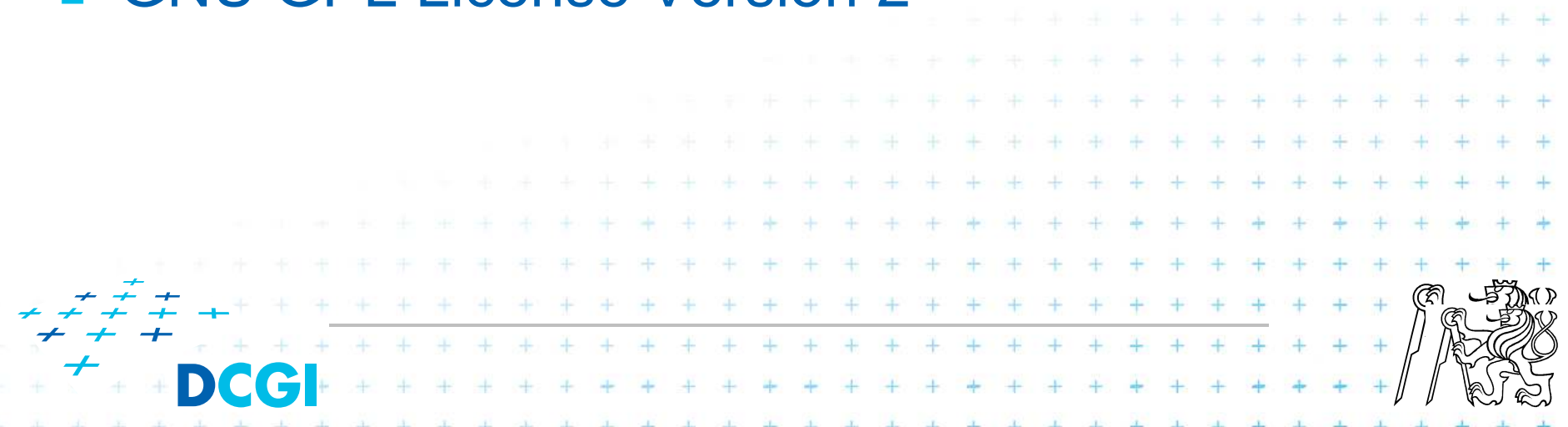

#### **Innodb vlastnosti**

- F ■ Tabulky jsou uloženy ve společném souboru (souborech) a to včetně indexů
- F ■ Tabulky mohou být uloženy ve více souborech i na více různých discích
- $\Box$ ■ Tabulky mohou být uloženy i separátně, každá v jednom souboru

4 4 4 4 4 4 4 4 4

- $-$  pozor, chová se to jinak než MyISAM
- – $-$  nelze jen tak kopírovat

**Připojení k MySQL**

F ■ Pomocí klienta PHP

 $\overline{\phantom{a}}$ Pomocí řádkového klienta v adresáři bin/mysql

 $\Box$ ■ Pomocí klienta třetí strany

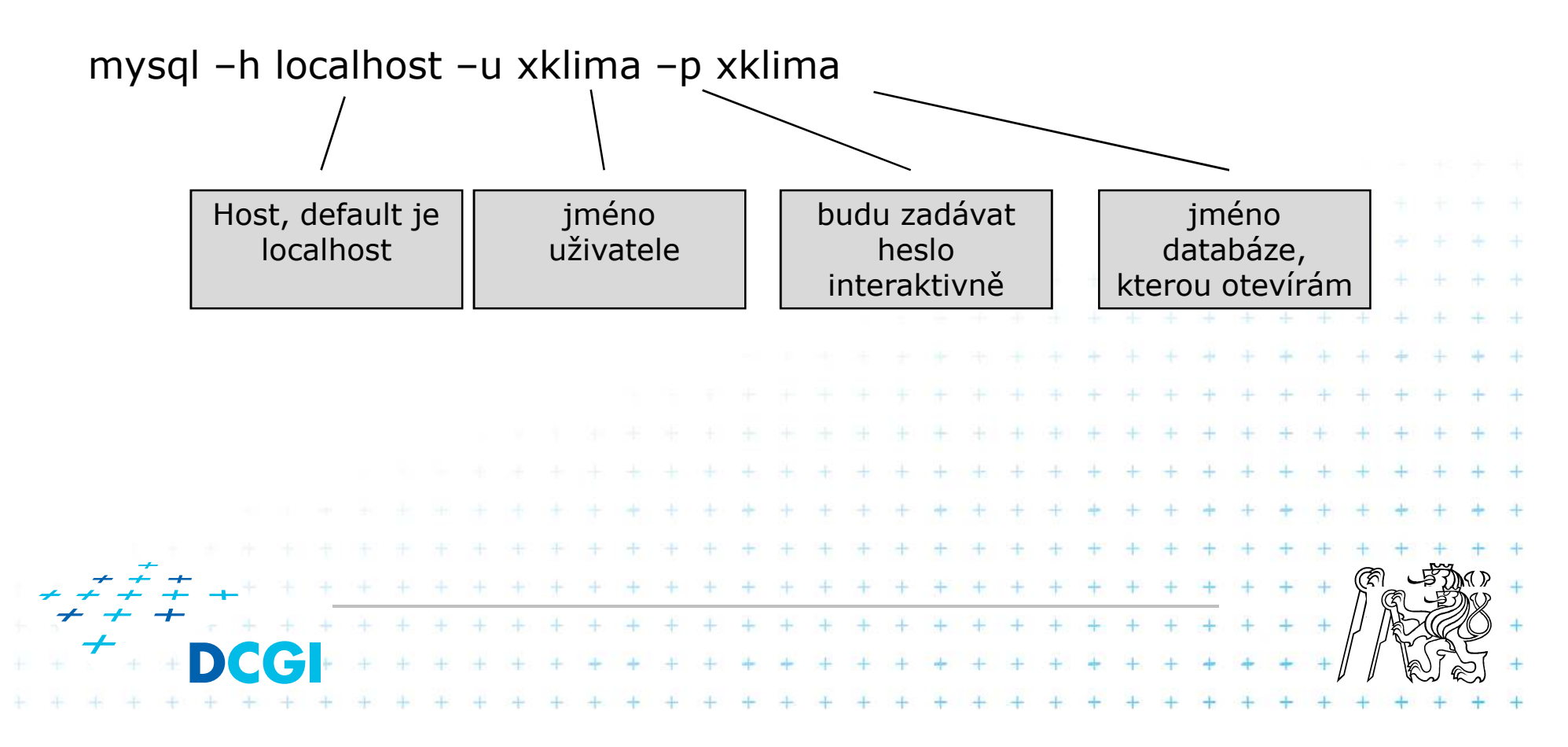

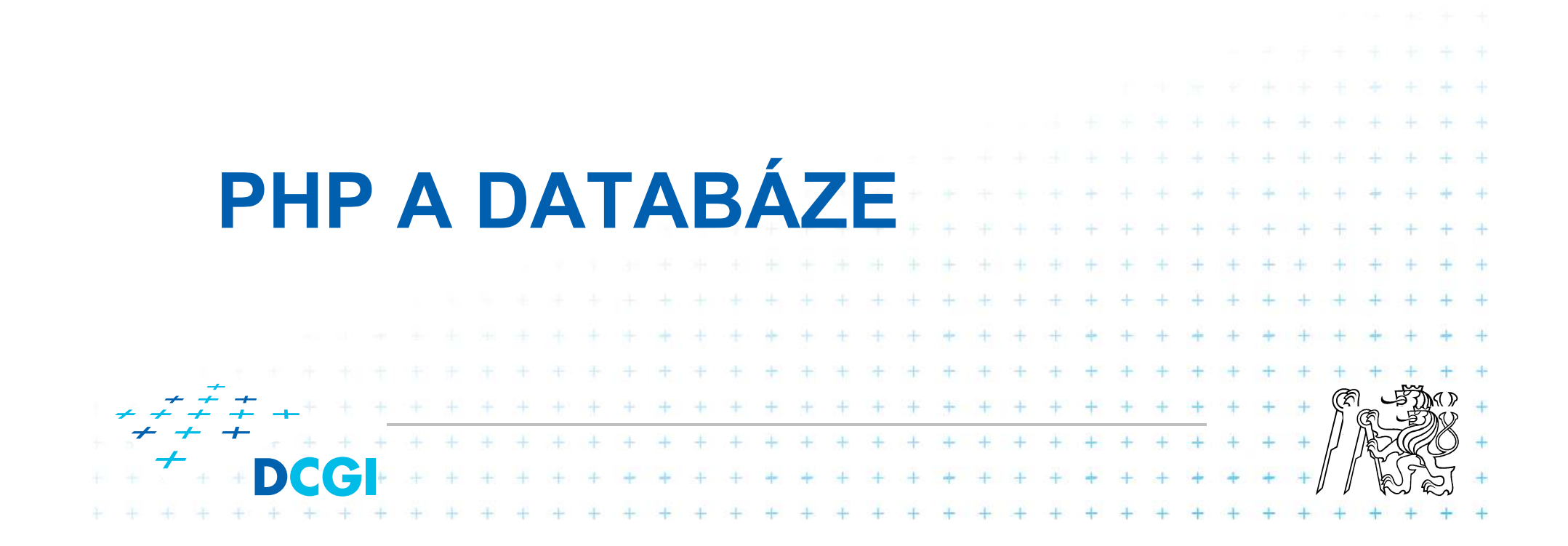

#### **PHP a DB**

- $\overline{\phantom{a}}$ ■ PHP má nativní podporu pro většinu existujících DB
- $\overline{\phantom{a}}$ MySQL v první řadě
- $\overline{\phantom{a}}$ Čtyři způsoby, jak může DB podporovat
- 1. Nativní podpora pomocí dynamické knihovny

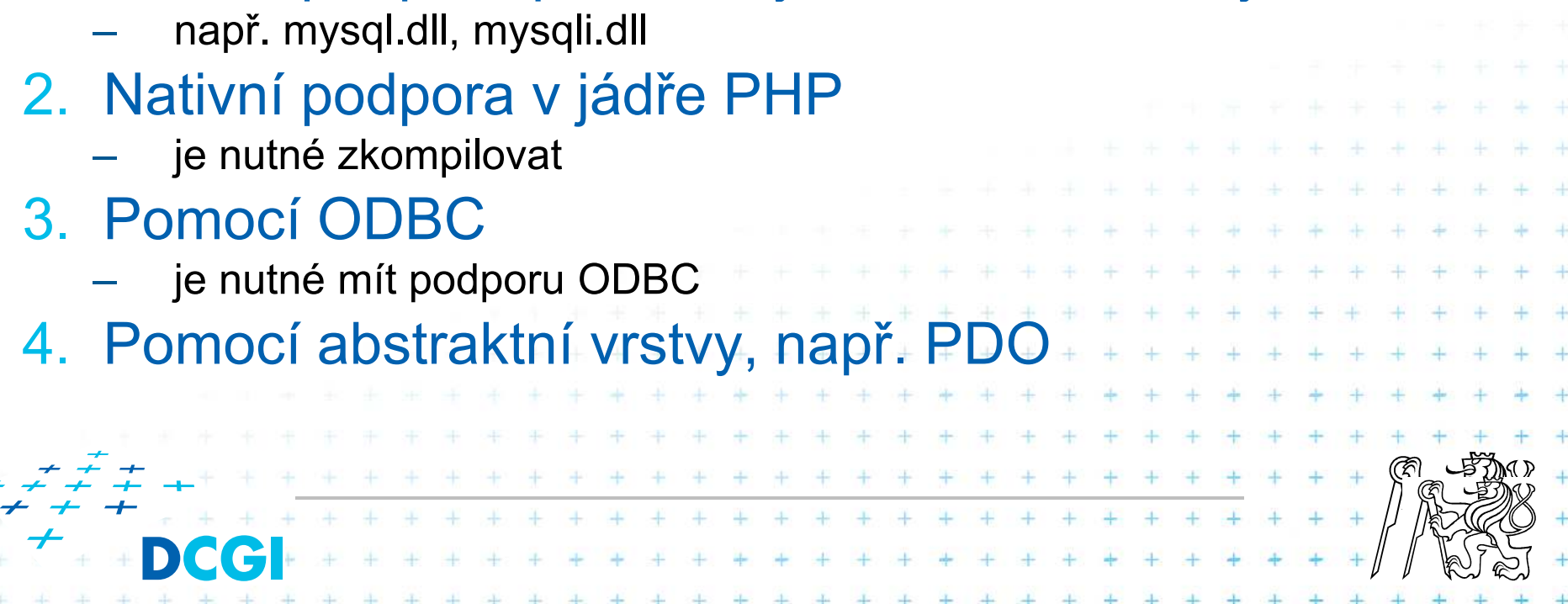

#### **Naše DB**

```
CREATE TABLE `zbozi` (
`ID` int(11) NOT NULL auto_increment,`Nazev` varchar(100) NOT NULL,`Popis` text,
`ObrazekURL` varchar(50) default NULL,`Cena` double NOT NULL default '0',PRIMARY KEY (`ID`)
) ENGINE=InnoDB DEFAULT CHARSET=utf8 COLLATE=utf8_czech_ci;GRANT ALL PRIVILEGES ON x36www.* TO x36www_user@localhost IDENTIFIED BY "x36heslo";FLUSH PRIVILEGES;set names utf8;
insert into `zbozi` 
(`ID`,`Nazev`,`Popis`,`ObrazekURL`,`Cena`) 
values (1,'Myš','Počítačová myš','mys.jpg',100),
(2,'HDD 500','Harddisk s kapacitou 500GB','hdd1.jpg',1200),
(3,'HDD 750','Harddisk s kapacitou 750 GB','hdd2.jpg',1400),
(4,'Monitor 1','Monitor s rozlišením 1024x768','monitor1.jpg',1000);+ + ++ + + + + + + + + + + + + + + + +
                      + + + + + + + + + + + + + + + + + +
```
# **Nutné kroky při práci s DB**

- 1. Připojení k databázovému stroji
	- URL databáze
	- ověření uživatele
- 2. Výběr databáze
	- body 1 a 2 lze sloučit
- 3.Sestavení a poslání dotazu
- Čtení resultsetu (pokud ho daný dotaz vrací)4.
- 5.Uvolnění resultsetu
- 6.Uzavření spojení

Pozor!!! Každá operace může skončit chybou, musín to správně reagovat

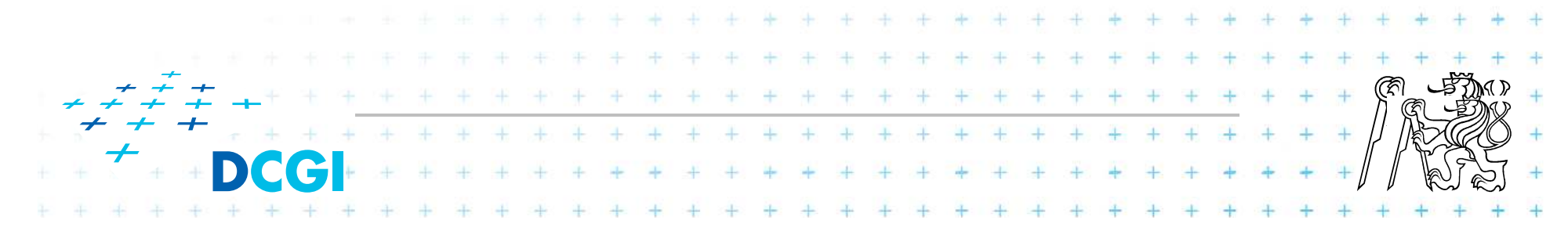

#### **Implementace**

```
define ("DB_HOST", "localhost");
define ("DB_NAME", "x36www");
define ("DB_USER", "x36www_user");
define ("DB_PASSWD", "x36heslo");
// pokusim se pripojit k DB stroji
$link = mysqli_connect(DB_HOST, DB_USER, DB_PASSWD);
if (!$link) {
   echo "Nepodařilo se spojit s DB.<br>";
   echo mysqli_connect_error();
   exit();}// pokusim se vybrat si spravnou databazi
$success = mysqli_select_db($link, DB_NAME);
if (!$success) {
   echo "Nepodařilo se přepnout na správnou databázi";
   exit();}* * * * * * * * * * * * * * * * * *
```
#### **Implementace**

```
// sestavim si dotaz
$sql = "SELECT * FROM zbozi WHERE zbozi.Cena <=100 ORDER BY
zbozi.Cena, zbozi.Nazev";// provedu dotaz
$result = mysqli_query($link, $sql);
if ($result) {
   // iteruj vysledek a vypis ho na obrazovku
while ($row = mysqli_fetch_assoc($result)) {
       echo "\n<div>";
       echo htmlspecialchars($row['Nazev']);
       echo ": ";
       echo $row['Cena'];
       echo "</div>";
    }
// uvoni resultset
mysqli_free_result($result);}
// uzavri spojeni s dbmysqli_close($link);
```
# **Co vrací mysqli\_query**

- Pro dotazy SELECT, SHOW, DESCRIBE a EXPLAIN vrací
- *mysqli\_query() výsledek (objekt s tabulkou dat), který musí*
- být zpracován dalšími funkcemi.
- Pro UPDATE, INSERT, DELETE, DROP a další dotazy pro
- manipulaci s DB vrací *mysqli\_query() hodnotu typu boolean.*

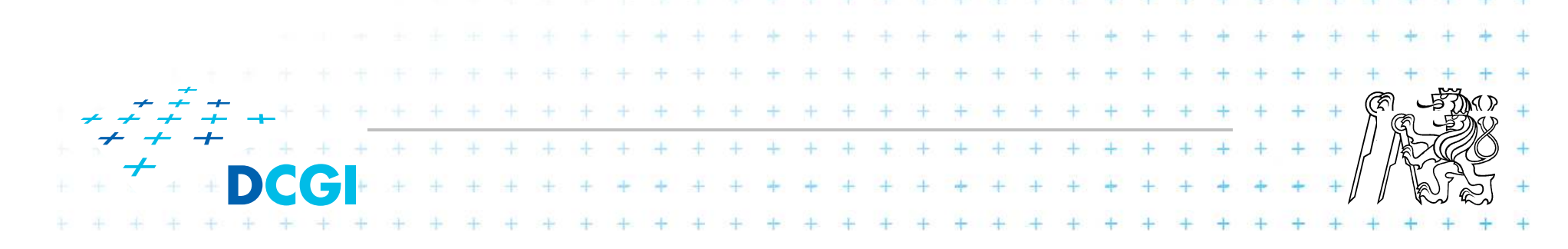

#### **Zpracování výsledku z mysqli\_query**

Mnoho funkcí na zpracování **\$result mysqli\_fetch\_array** — Fetch a result row as an associative, a numeric array, or both **mysqli\_fetch\_assoc** — Fetch a result row as an associative array **mysqli\_fetch\_field\_direct** — Fetch meta-data for a single field **mysqli\_fetch\_field** — Returns the next field in the result set **mysqli\_fetch\_fields**— Returns an array of objects representing<br><u>et</u> the fields in a result set **mysqli\_fetch\_lengths** — Returns the lengths of the columns of the current row in the result set **mysqli\_fetch\_object** — Returns the current row of a result set as an object **mysqli\_fetch\_row** — Get a result row as an enumerated array $+ + + + + + + + +$ \*\*\*\*\*\*\*\*\*\*\*\*\*\*\*\*\*\*\*  $+ + + + + + + + + + +$ 

#### **SQL injection**

Často sestavujeme dotaz z parametrů zadaných uživatelem.

Musíme počítat s tím, že uživatel nemusí zadat "pěkná" data.

Uživatel může zničit sql dotaz.

Uživatel může pozměnit dotaz tak, že vrátí jiný výsledek. $+ - + - + - +$ 

#### **SQL Injection**

#### zkuste url:

#### sql injection.php?max=aaa

```
// sestavim sql dotaz z $_GET parametru
// predpokladam, ze uzivatel ve formulari zadal max cenu zbozi
// parametr max
// spatne sestaveny sql dotaz
\texttt{\$sq1\_spatne} = "SELECT * FROM zbozi WHERE Cena \texttt{<=}".$_GET['max']." ORDER BY Nazev";$cena_max = intval($_GET['max']);
$sql_spravne = "SELECT * FROM zbozi WHERE Cena <= ".$cena_max." 
ORDER BY Nazev";echo htmlspecialchars("Spatne: ".$sql_spatne);
echo "<br/>";
echo htmlspecialchars("Spravne: ".$sql_spravne);
```

```
echo "<br/>";
```
### **SQL Injection**

#### zkuste URL:

#### sql\_injection.php?search=dd'%20OR%20true%20OR%20Nazev%20like%20'%

```
// predpokladam, ze uzivatel zadal vyhledavaci retezec nazvu
// param search
// rekneme, ze v systemu jsou dve role: 1: admin, 2: obyc
uzivatel
$sql_spatne2 = "SELECT * FROM zbozi WHERE Priv = 2 AND Nazev
like '%".$_GET['search']."'";$search = mysql_real_escape_string($_GET['search']);
$sql_spravne2 = "SELECT * FROM zbozi WHERE Priv = 2 AND Nazev
like '%".$search."'";echo htmlspecialchars("Spatne 2: ".$sql_spatne2);
echo "<br/>";
echo htmlspecialchars("Spravne 2: ".$sql_spravne2);
```
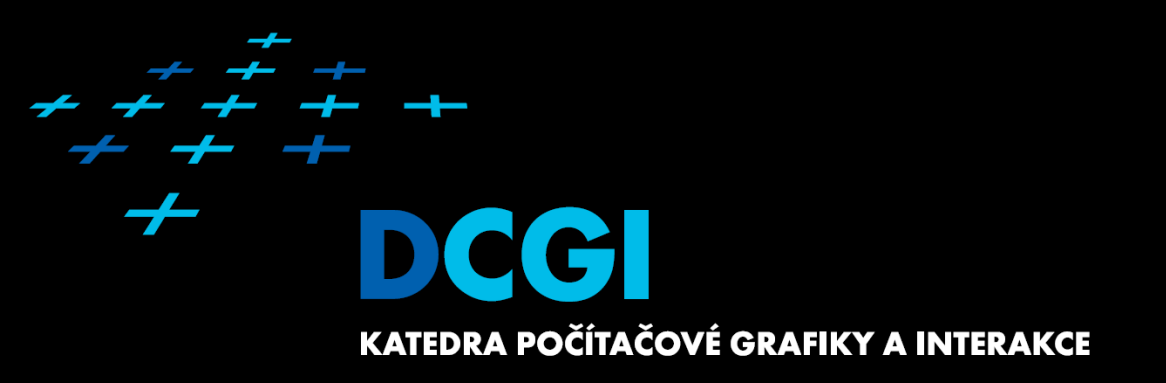

# **Veškeré skripty musí být ošetřeny na SQL Injection**..je to zápočtová podmínka

#### كالكي  $\epsilon$ DCGI KATEDRA POČÍTAČOVÉ GRAFIKY A INTERAKCE

≁

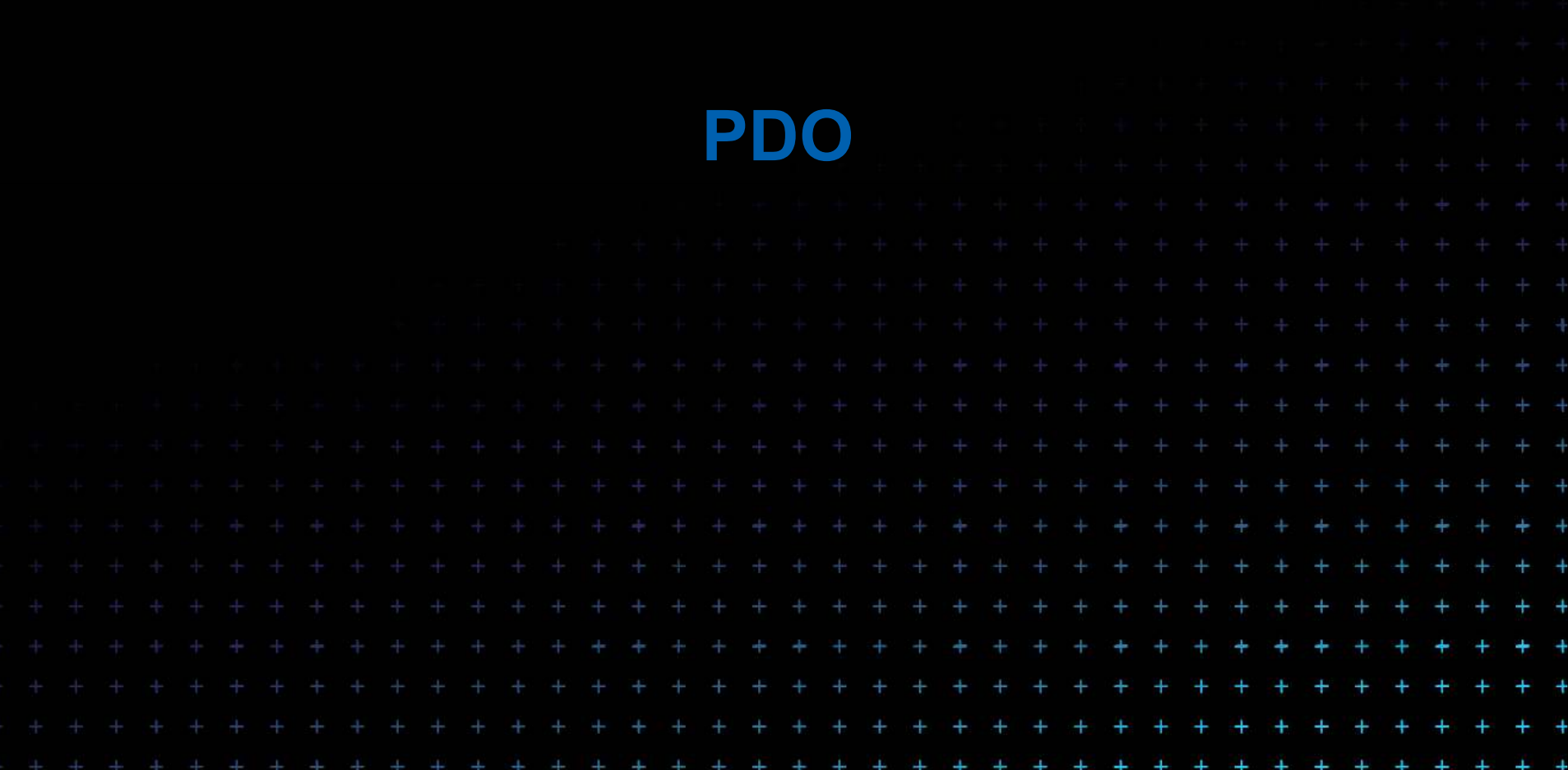

# **Co to jePDO**

PDO je rozšíření PHP modulu o databázovou vrstvuAbstraktní přístup k DBImplementace pro nejběžnější DB (mysql, oracle, pg, ...) Podpora transakcíObjektový přístup

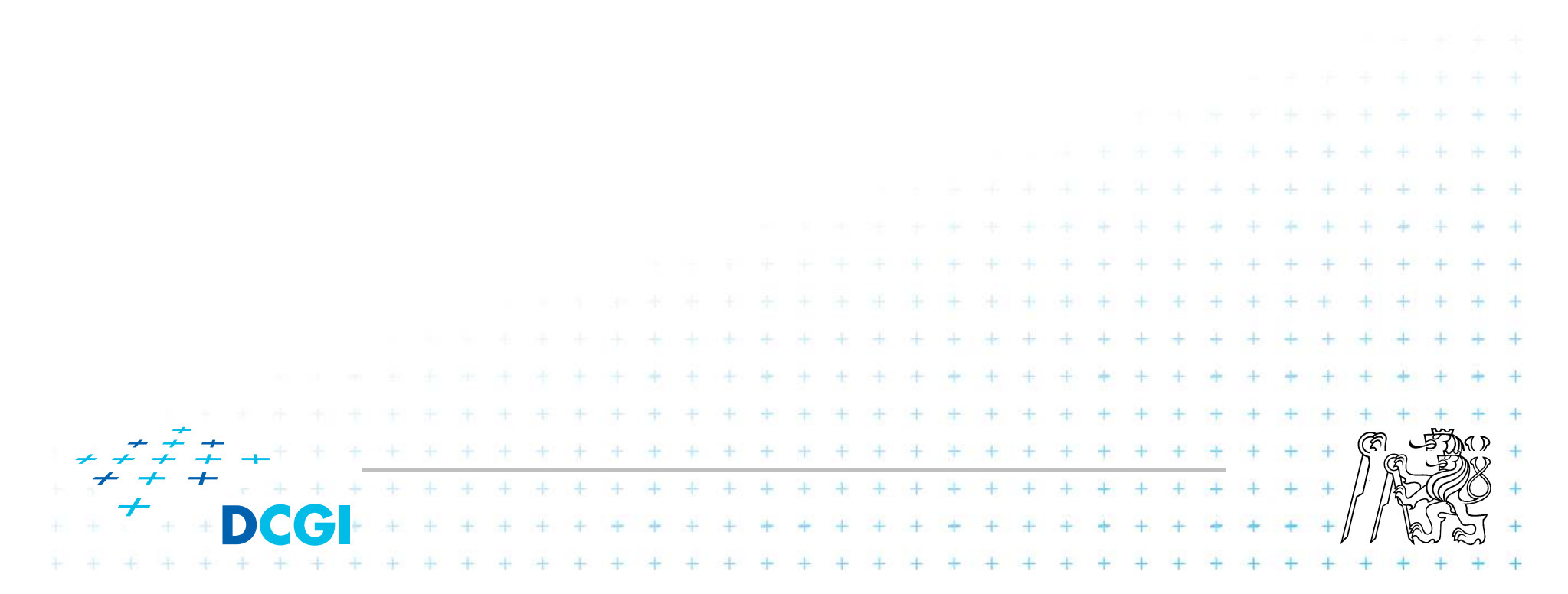

```
<?php
$user = "x36www_user";
$pass = "x36heslo";
try {
$dbh = new PDO('mysql:host=localhost;dbname=x36www',
$user, $pass, array(
    PDO::ATTR_PERSISTENT => true
));$dbh->beginTransaction();
$dbh->exec("insert into zbozi (Nazev, Popis, ObrazekURL, "insert Cena) 
values ('Podložka', 'Podložka pod myš', 'podlozka.jpg', '46')");

$dbh->commit();
} catch (Exception $e) {
  $dbh->rollBack();
echo "Failed: " . $e->getMessage();
}?>EDCCL
```
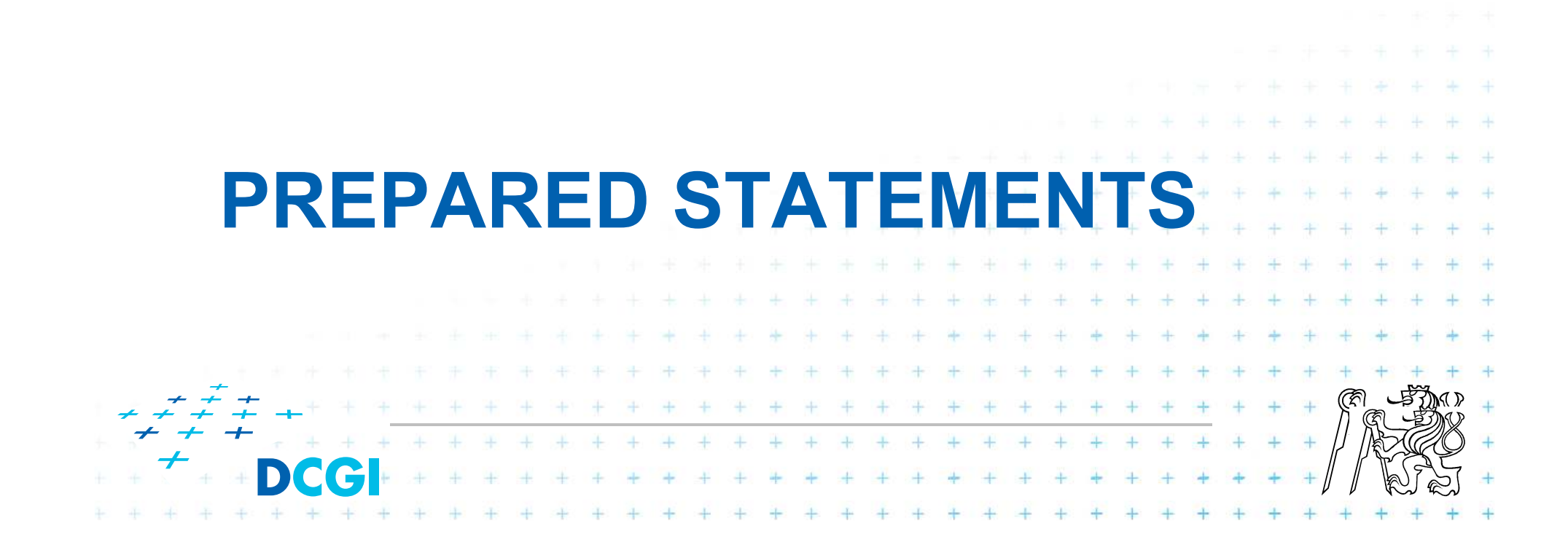

#### **Zpracování dotazu databází**

#### Typické fáze zpracování

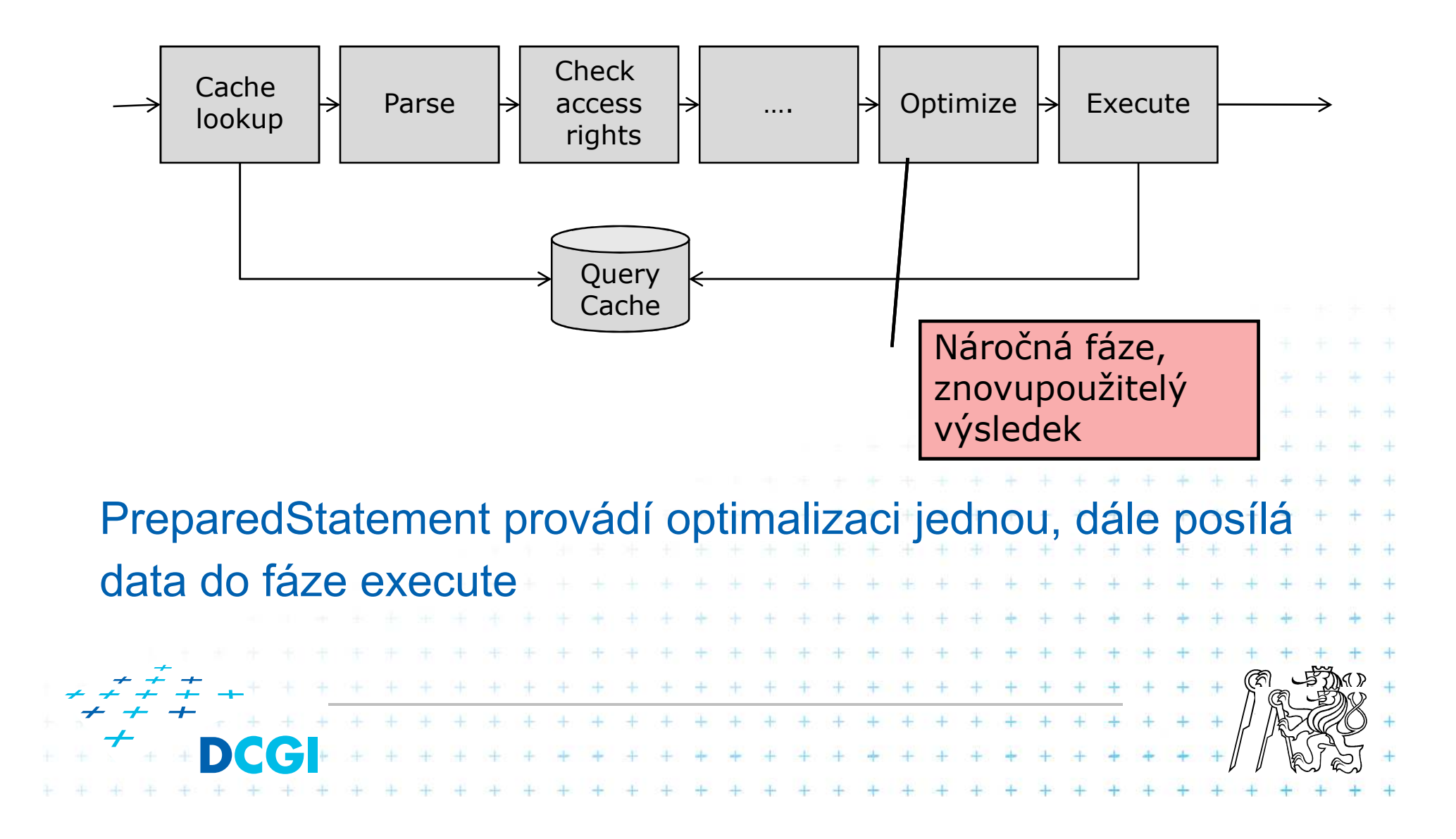

```
$dbh->beginTransaction();
```

```
$stmt = $dbh->prepare("INSERT INTO zbozi (Nazev, Popis, 
ObrazekURL, Cena)
VALUES (:nazev, :popis, :url, :cena)");$stmt->bindParam(':nazev', $nazev);
   $stmt->bindParam(':popis', $popis);
   $stmt->bindParam(':url', $url);
   $stmt->bindParam(':cena', $cena);
   // vloz jeden zaznam
$nazev = 'DVD mechanika';
   $popis = 'DVD vypalovačka';
   $url = 'dvdobrazek.jpg';
   $cena = '350';
   $stmt->execute();// vloz dalsi zaznam
$nazev = 'DVD mechanika 2';
   $popis = 'DVD vypalovačka 2';
   $url = 'dvdobrazek2.jpg';
   $cena = 190;
   $stmt->execute();$dbh->commit();
```
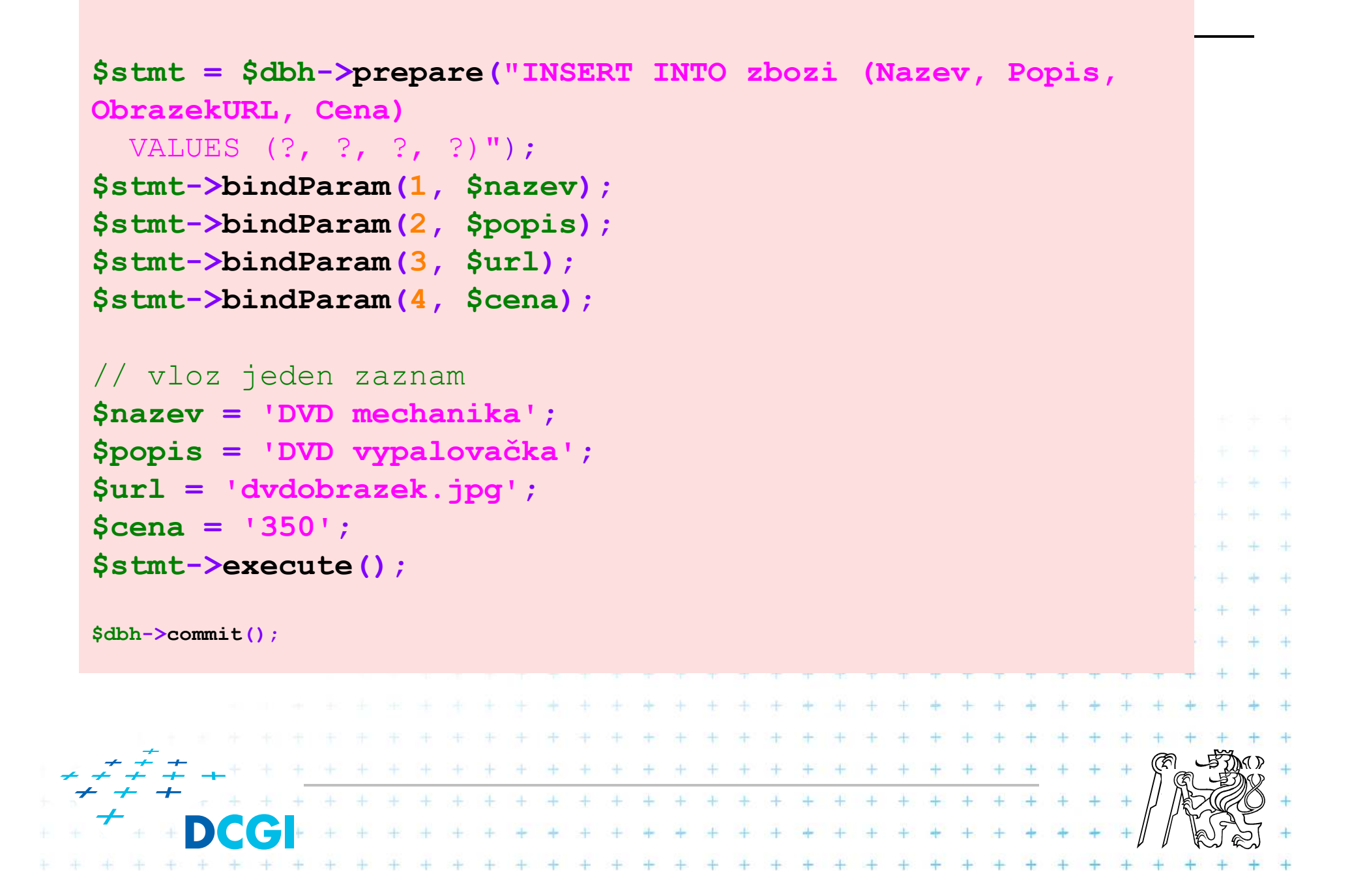

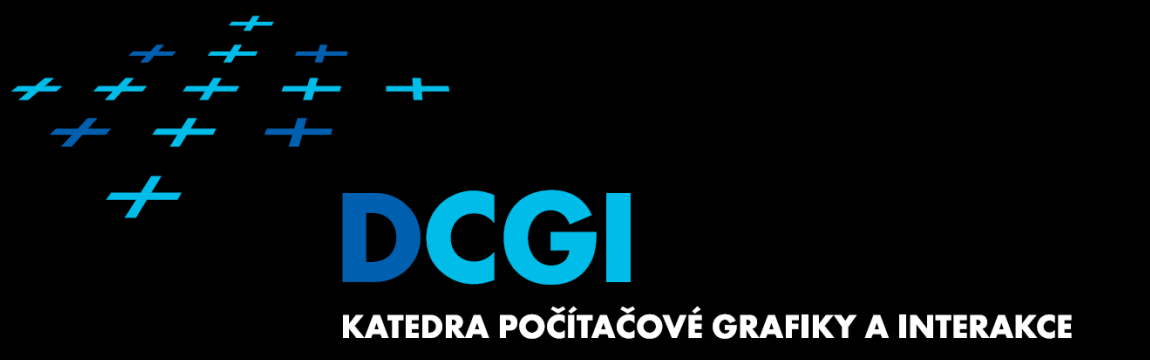

# **Doctrine ORM**

#### **www.doctrine-project.org**

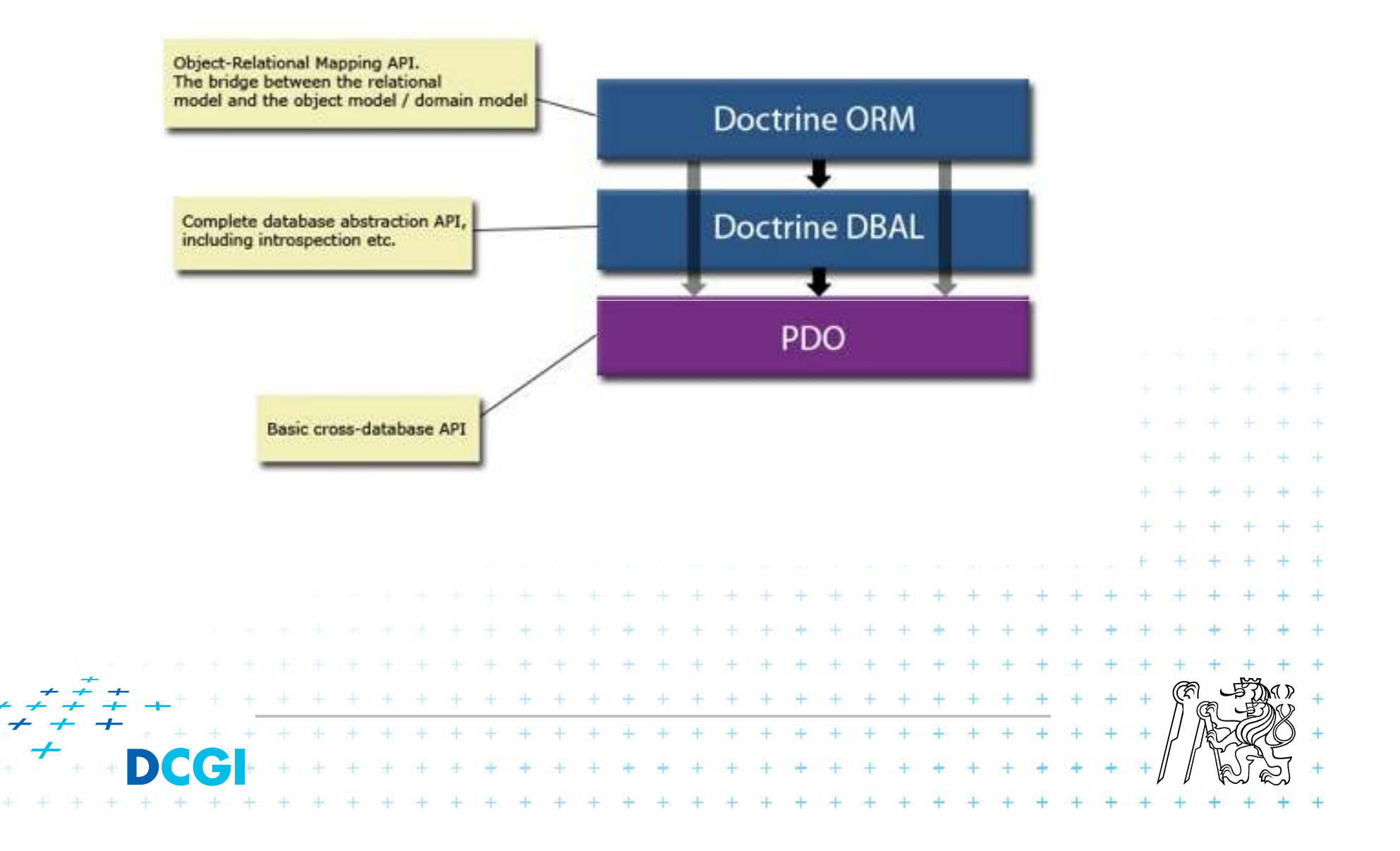

#### Cíl – mapování objektového modelu a ER

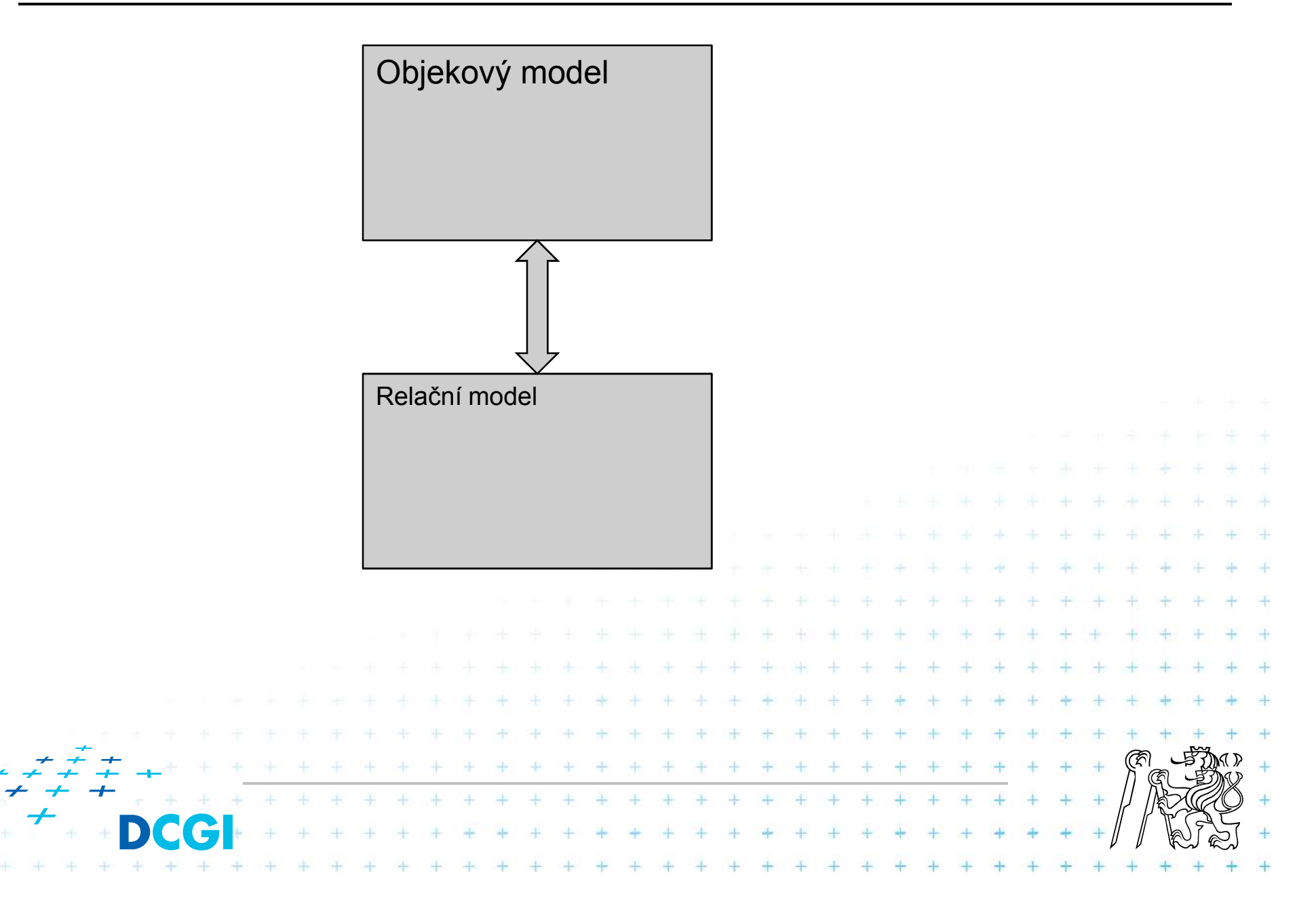

require once('../doctrine/branches/1.2/lib/Doctrine.php'); spl autoload reqister (array ('Doctrine', 'autoload'));

```
\frac{1}{2}dsn = 'mysql:dbname=testdb;host=127.0.0.1';
Suser = 'dbuser':$password = 'dbpass';\daggerdbh = new PDO(\daggerdsn, \daggeruser, \daggerpassword);
$conn = Doctrine Manager:: connection ($dbh) ;
```
// At this point no actual connection to the database is created \$conn = Doctrine Manager:: connection ('mysql://username: password@localhost/test');

```
// The first time the connection is needed, it is instantiated
// This query triggers the connection to be created
$conn->execute('SHOW TABLES');
```
#### **Ukázka použití**

```
$conn->export->createTable('test', array('name' => array('type' =>
'string')));
$conn->execute('INSERT INTO test (name) VALUES (?)', array('Martin'));
$stmt = $conn->prepare('SELECT * FROM test');
$stmt->execute();$results = $stmt->fetchAll();
print r($results);
```
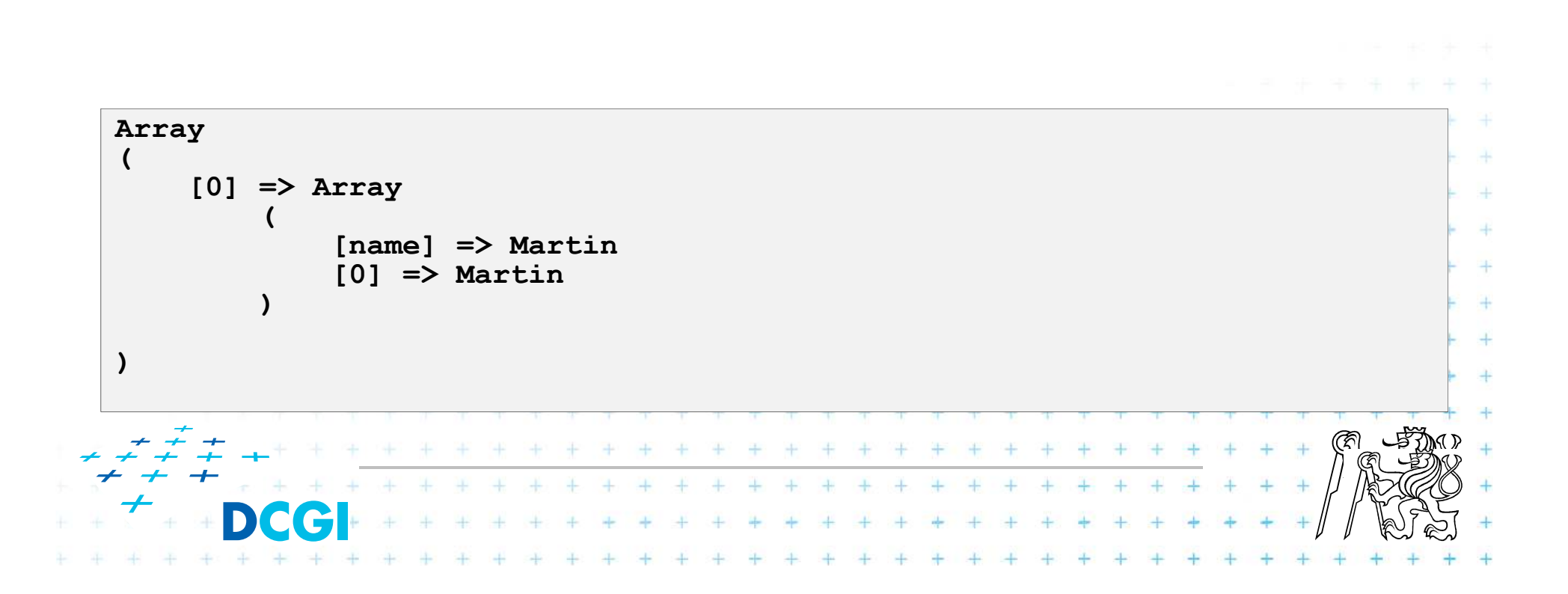

#### **Definice dat**

```
// models/Book.php 
class Book extends Doctrine_Record
{public function setTableDefinition()
    {$this->hasColumn('bookTitle as title', 'string');
    }}
```

```
// test.php// ...
$book = new Book();
$book->title = 'Some book';
$book->save();49 40 40 40 40
```
#### Relační závislosti

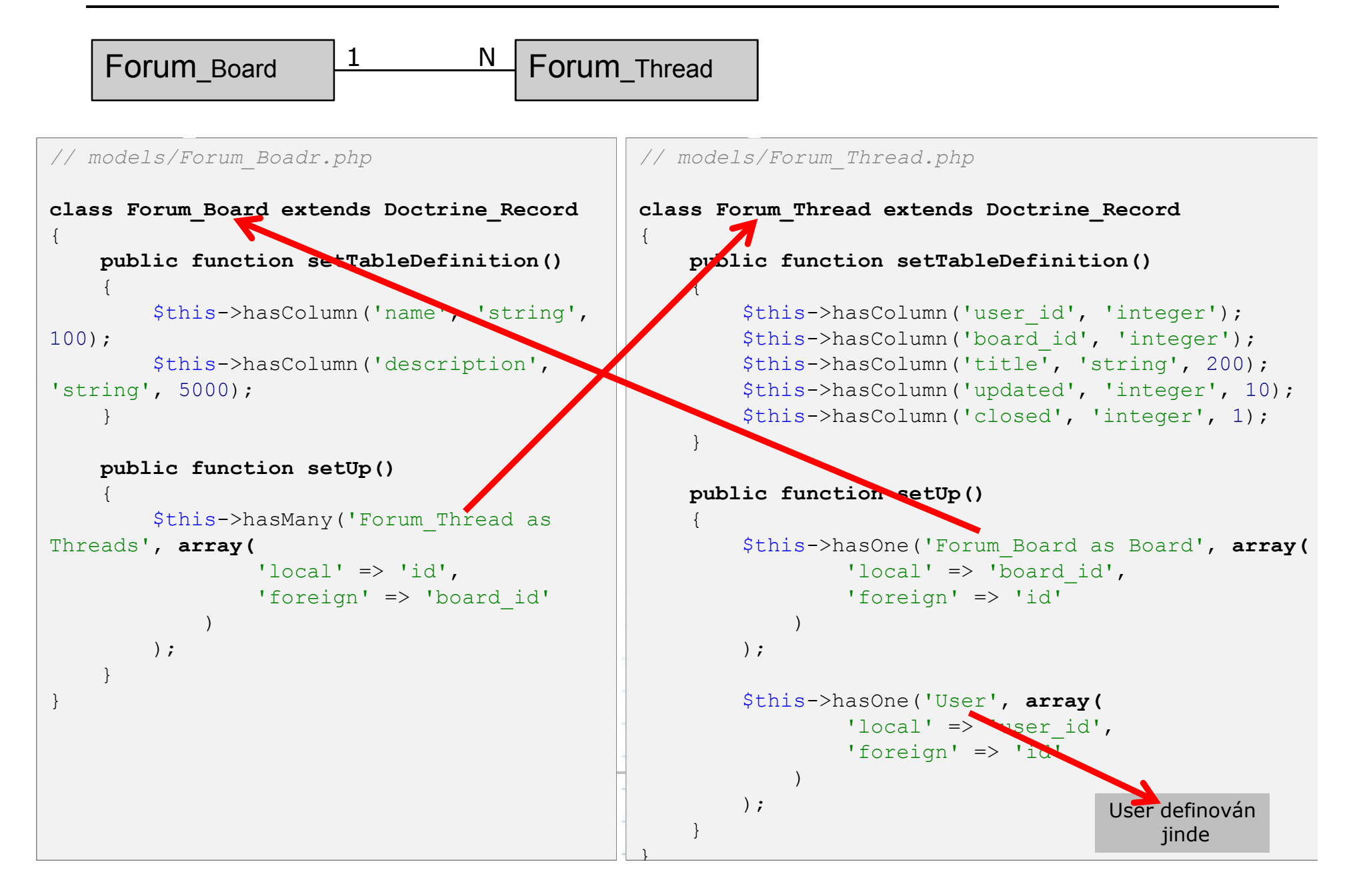

#### **Ukázka použítí**

```
$board= new Forum_Board();

$board->name = 'Some board';
$board->Threads[0]->title = 'new thread 1';

$board->Threads[1]->title = 'new thread 2';
$user= new User();

$user->username = 'jwage';
$board->Threads[0]->User = $user;
$board->Threads[1]->User = $user<mark>;</mark>
$board->save();* * * * * * * * * * * * * *
```
#### **Práce s modelem**

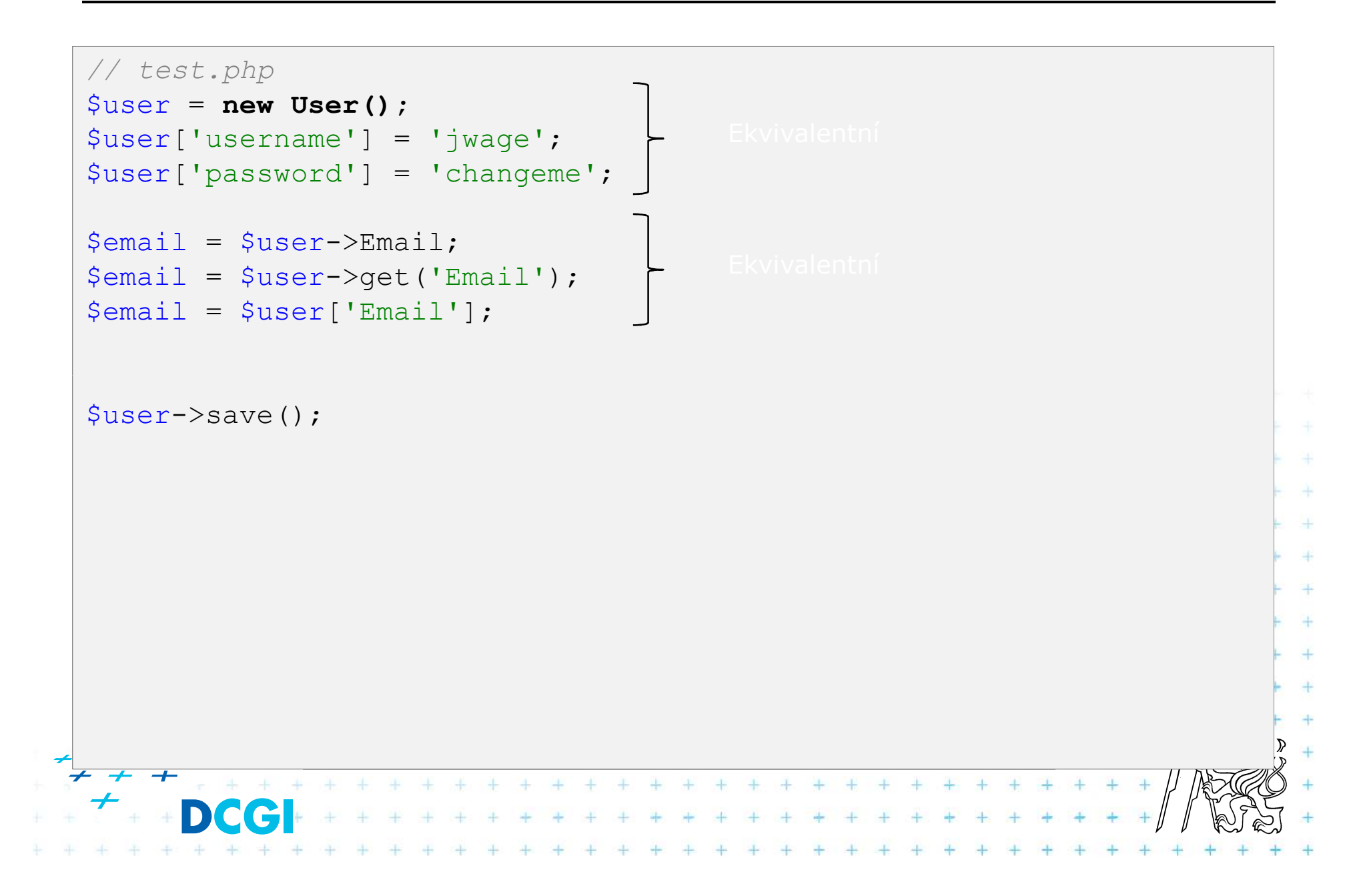

#### Dotazování a další operace

```
// select pres primarni klic
$user = Doctrine Core::getTable('User')->find(1);
echo $user->Email['address'];
echo $user->Phonenumbers[0]->phonenumber;
// query
\varsigma q = Doctrine Query:: create()
   \rightarrowfrom('User u')
    \rightarrowleftJoin('u.Email e')
    ->leftJoin('u.Phonenumbers p')
    \rightarrow where ('u.id = ?', 1);
\text{Suser} = \text{Sq} - \text{SetchOne}echo $user->Email['address'];
echo $user->Phonenumbers[0]['phonenumber'];
// test.php
// update
\frac{1}{2} $user->Email ['address'] = 'koskenkorva@drinkmore.info';
\text{Suser->Phonenumbers[0]['phonenumber'] = '123123';Suser->save():
// smazani
$user->Email->delete();
```
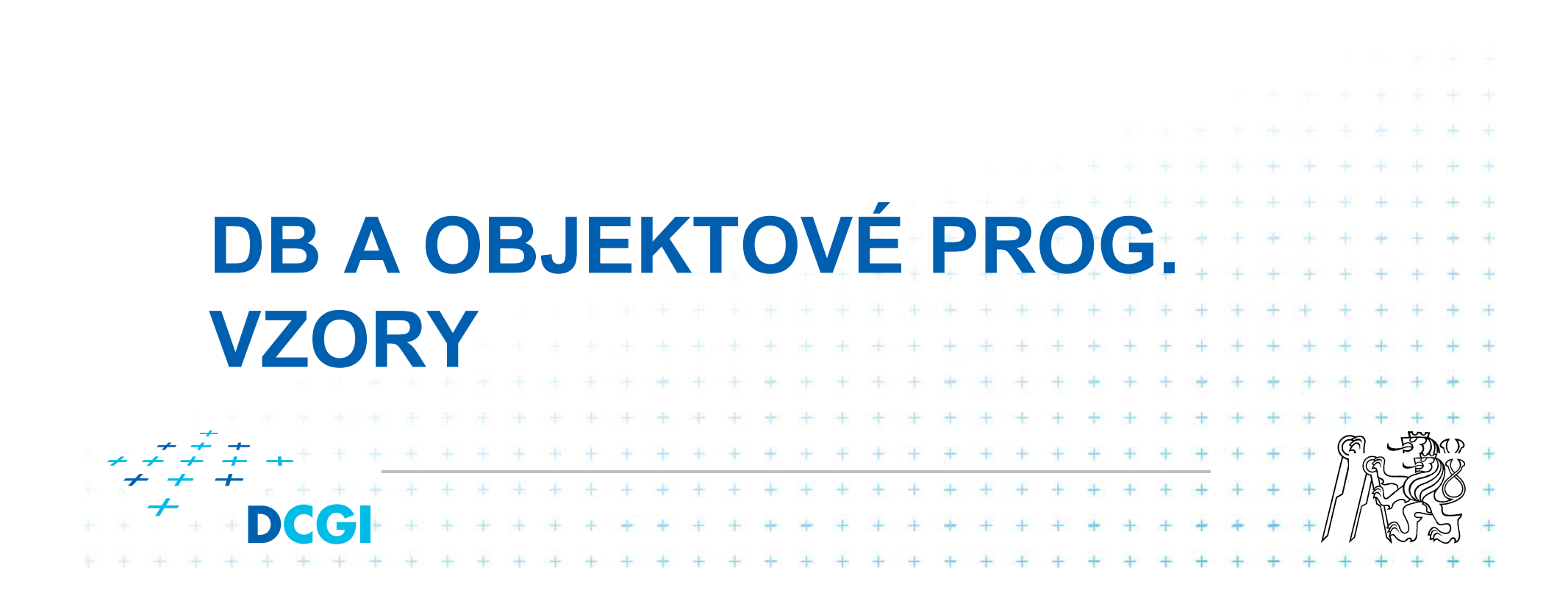

#### **Abstrakce**

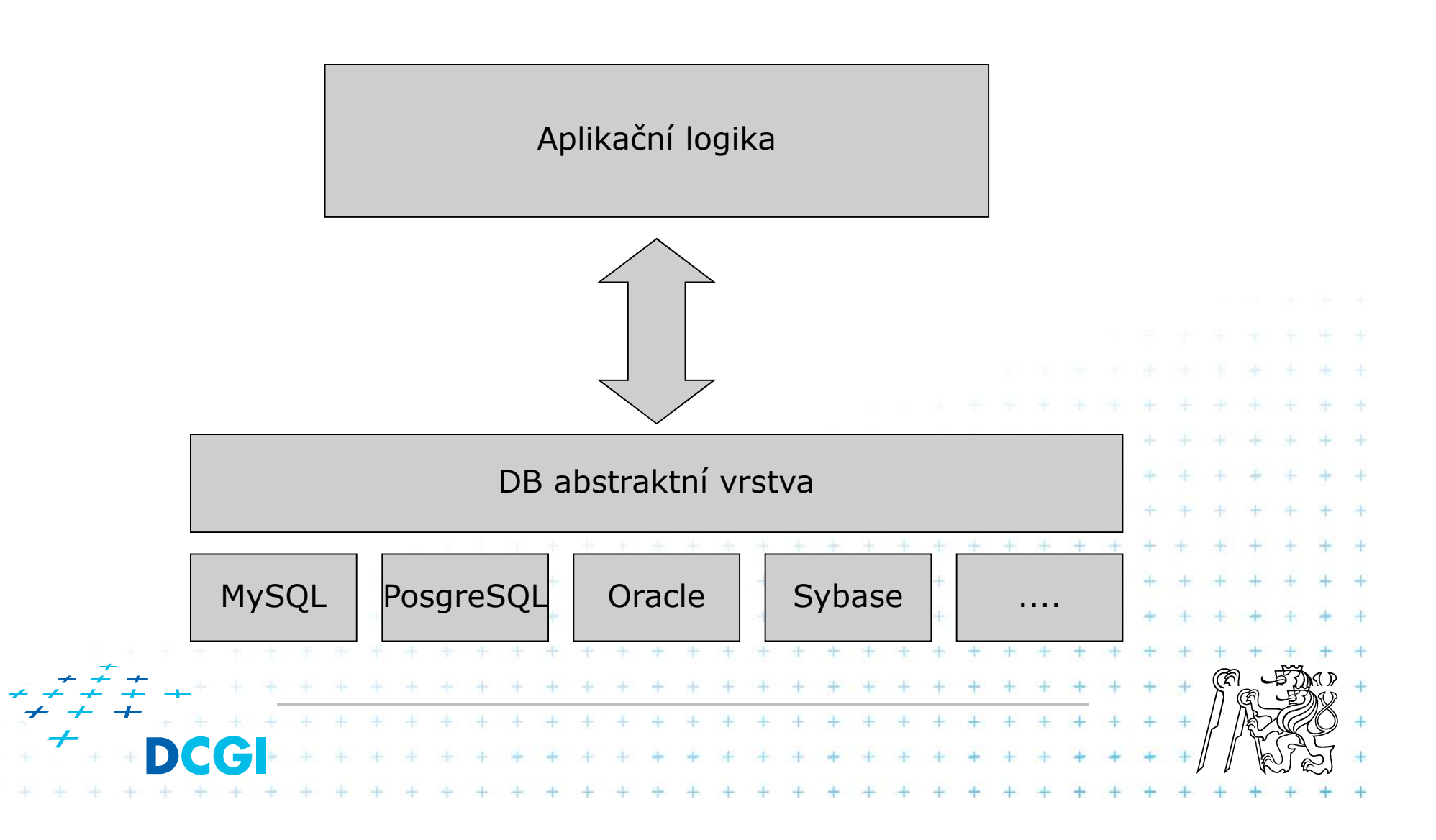

#### **Vzor Factory**

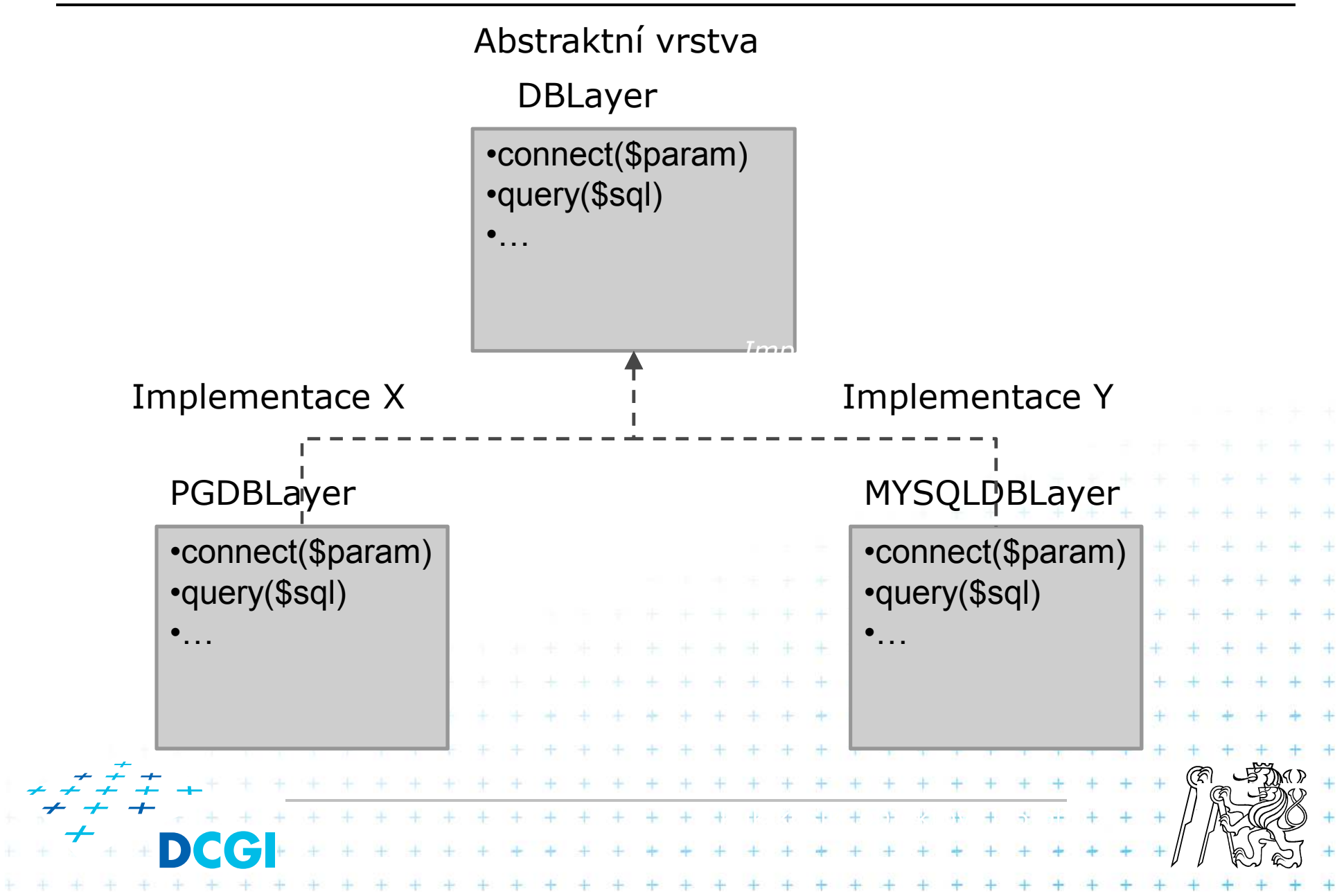

#### **Vzor Factory**

F ■ Používá se tehdy, když chceme získat instanci nějakého objektu, ale nechceme se starat o to, jak tento objekt vytvořit

 $\frac{1}{2} \left( \frac{1}{2} \right) \left( \frac{1}{2} \right) \left( \frac$ 

- F. **■ Příklad:** 
	- –chceme přistupovat k databázi
	- – $-$  databází je ale mnoho různých druhů (mysql, oracle,  $\ldots$ )
	- všechny db implementují stejné rozhraní

```
Vzor Factory Impl 1/2
interface DBLayer
{
public function connect($param);
    public function query($sql);
}class MySQLDBLayer implements DBLayer 
{
public function connect($params) {
        // mysql_connect(....)}
public function query($sql) {
        // mysql_query(...)}}
class PGDBLayer implements DBLayer
{
public function connect($params) {
        //pg_connect(....)}
public function query($sql) {
        // pg_query(...)}}\rightarrow\Delta \mu+\pm
```
### **Vzor Factory Impl 2/2**

```
// vzor factory = tovarna na objektyclass DBFactory
{
// zde to prijde!
// vim, ze vratim rozhrani typu DBLayer
public static function getDBLayer
($type){switch($type) {

case "MySQL": return new MySQLDBLayer(); break
;case "PG": return new PGDBLayer(); break
;default: return new MySQLDBLayer();
    }}}Poznámka:
často se setkáme s implementací factory bez parametru. Ten je potom zjištěn v těle metody například z nějakého konfirugračního souboru. Rozhodnutí o použíté DB udělá uživatel při instalaci systému.
```
#### **Jen jedno připojení k databázi**

- F Vzor Singleton pro připojení k DB
- Připojení je obecně drahá záležitost
- $\Box$ Nepřipojuji se tehdy, když uz spojením mám

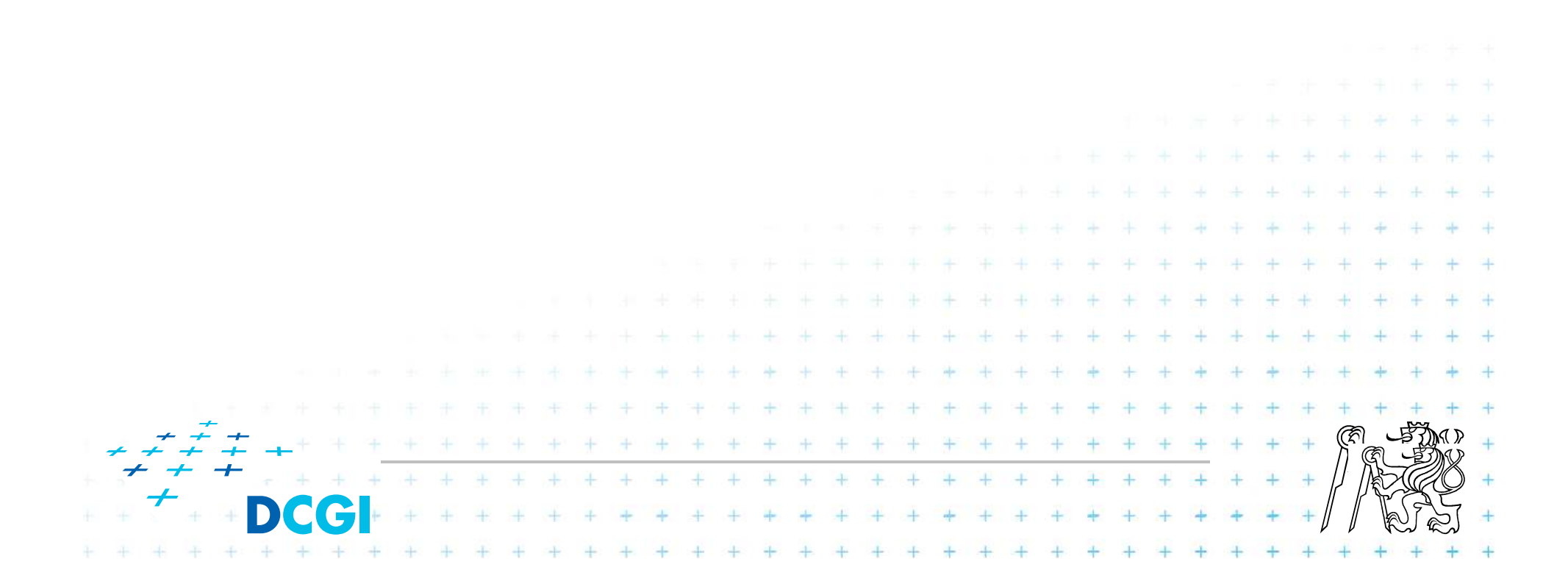

```
// jedina trida, ktera umi vsechno s DB
class DB {
   private static \sinstance = null;
   private $db link = null;private $result = null;private function construct() {
   public static function getInstance() {
        if (self::\t$instance == null) {
            self: : 5 \text{ instance} = new DB();self::$instance->connect();
        return self:: $instance;
    \}public function connect() {
        if (\$this \rightarrow db \text{ link} == null) {
            $link = mysqli connect (DB HOST, DB USER, DB PASSWD,
DB NAME);
            if (!$link) {
                throw new DBException (mysqli errno($link));
            mysqli select db ($link, DB NAME) ;
            $this ->db link = $link;return $this->db link;
```
#### *// pokračování*

}

```
public function query($sql) {
       $this->connect();
$this->result = mysqli_query($this->db_link,$sql);
        if (mysqli)
        if (!$this->result) {
           throw new DBException(mysqli_error($this->db_link), $sql);
       }
return $this->result;
    }
```
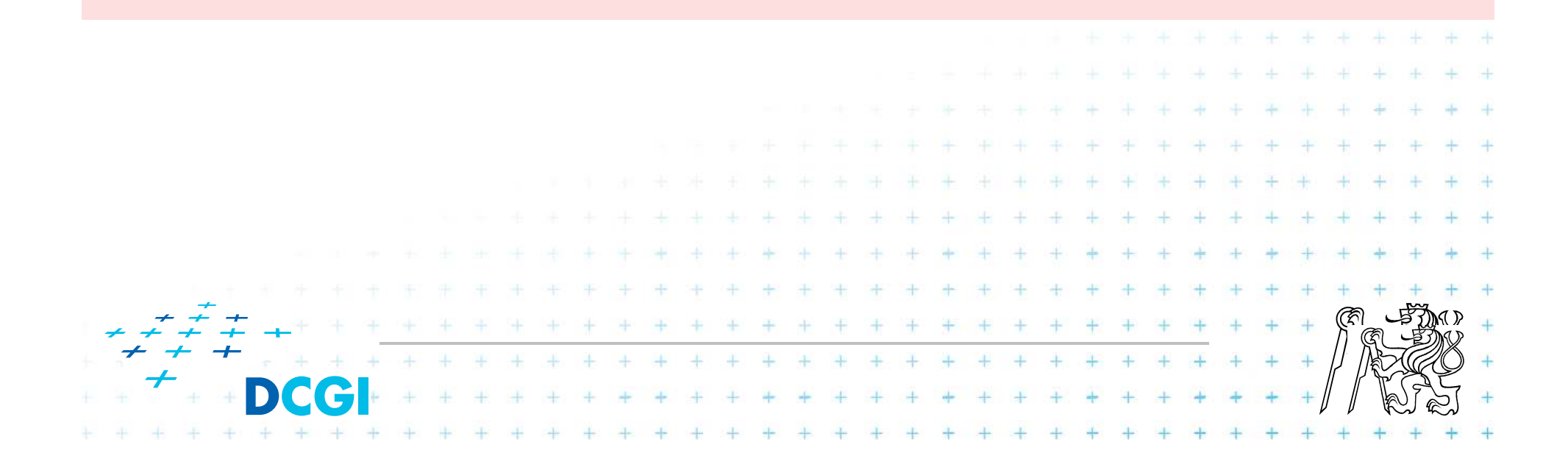

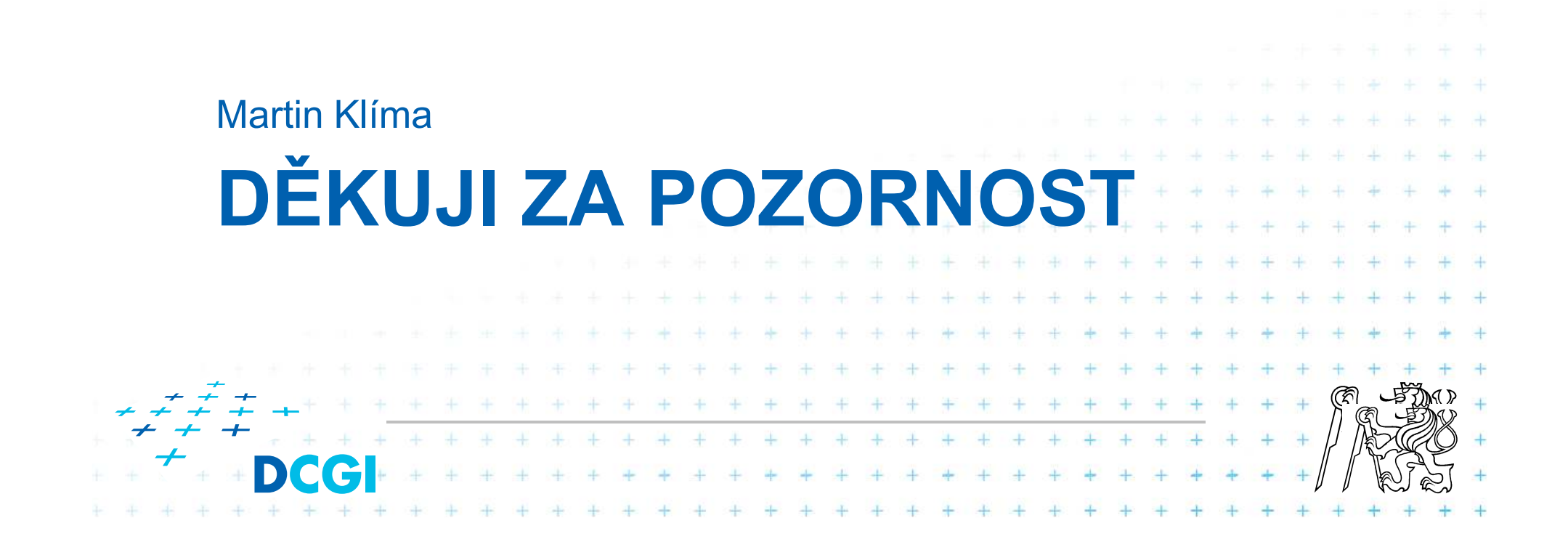